# **БАЗАХ ДАННЫХ В ЭЛЕКТОРННЫХ ТАБЛИЦАХ**

Фильтрация. Поиск данных

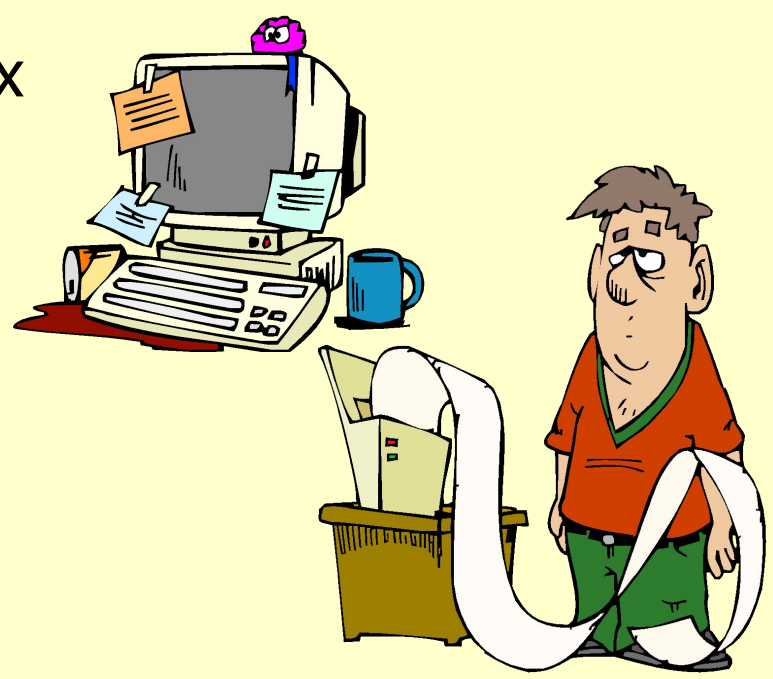

*База данных (БД) - совокупность хранящихся взаимосвязанных данных, организованных по определенным правилам.*

*БД служат для хранения и поиска большого объема информации.*

*База данных - структурная информационная модель.* 

### *По структуре организации данных базы данных делятся на реляционные и нереляционные.*

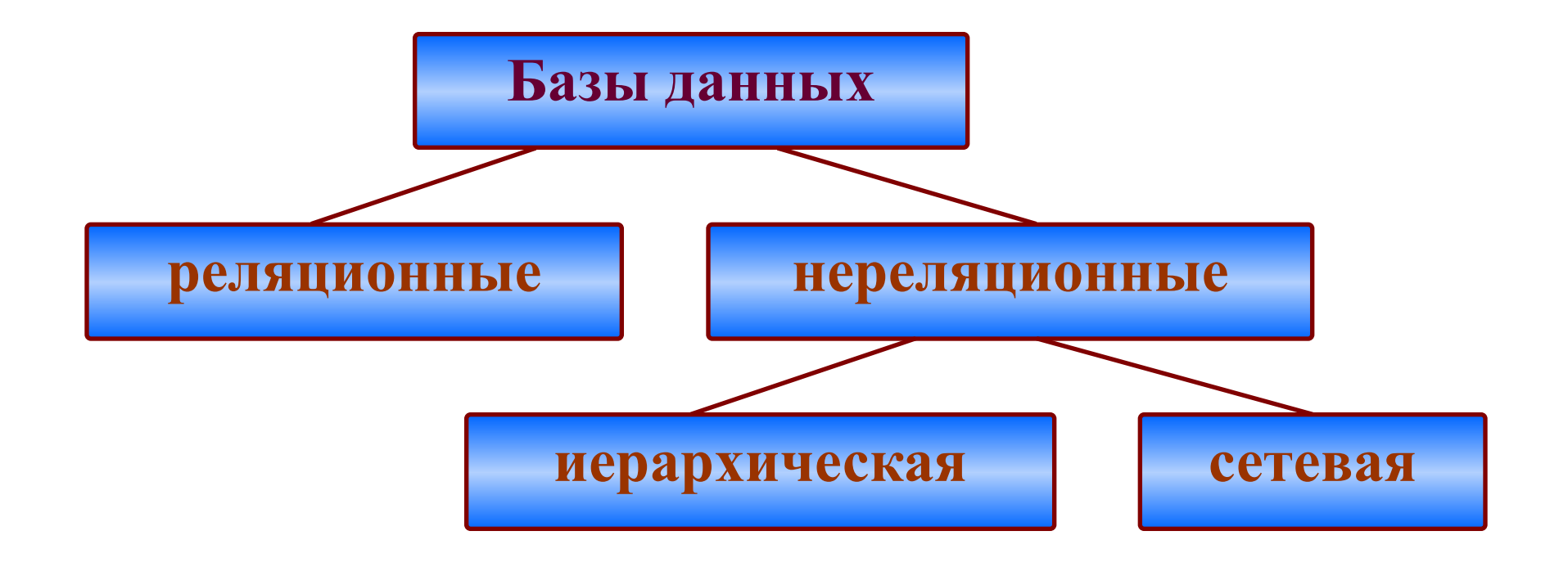

### **Фильтрация** - **изменение внешнего вида таблицы, имеющего своей целью отображение только тех записей, которые обладают нужными пользователю свойствами.**

#### **Порядок применения фильтра:**

выделить таблицу и выполнить команду **данные** → **фильтр** → **автофильтр.** 

В ячейках содержащих заголовки полей появятся **раскрывающие кнопки.**

**По щелчку** на такой кнопке раскрывается список вариантов фильтрации для каждого столбца. **Записи не удовлетворяющие** условию фильтрации не отображаются.

Чтобы **отменить** использование автофильтра надо дать команду повторно. Команда **данные** → **фильтр** → **отобразить всё**  позволит отобразить всё записи.

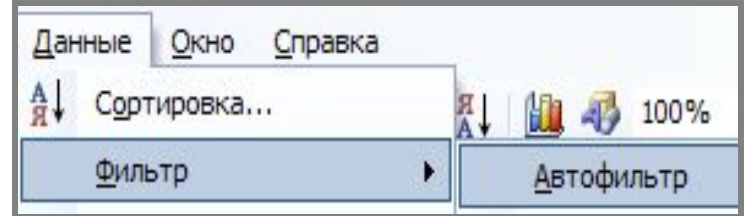

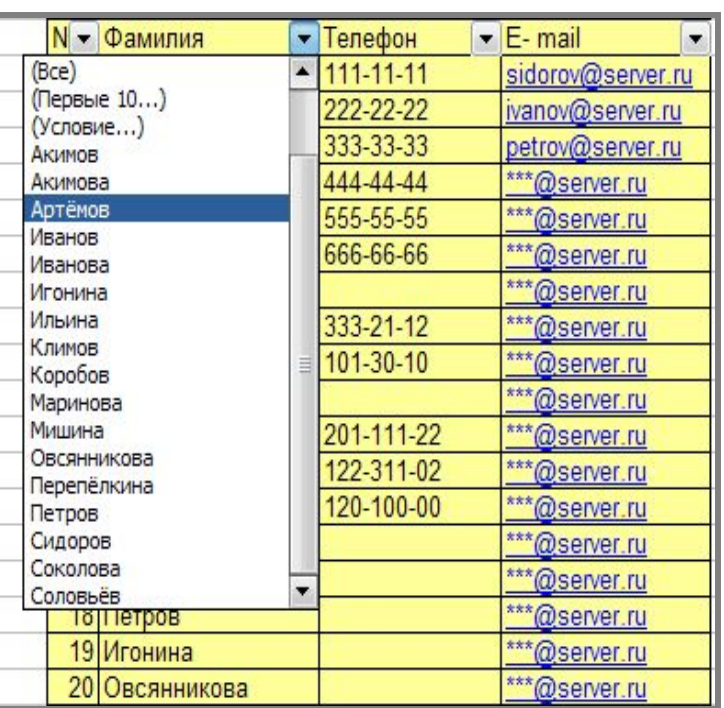

## **Установка условий фильтрации**

- Можно установить **свои условия** фильтрации, если использовать **поле «условие»** при выборе списка вариантов фильтрации.
- Появится диалоговое окно в котором можно установить свои условия фильтрации.

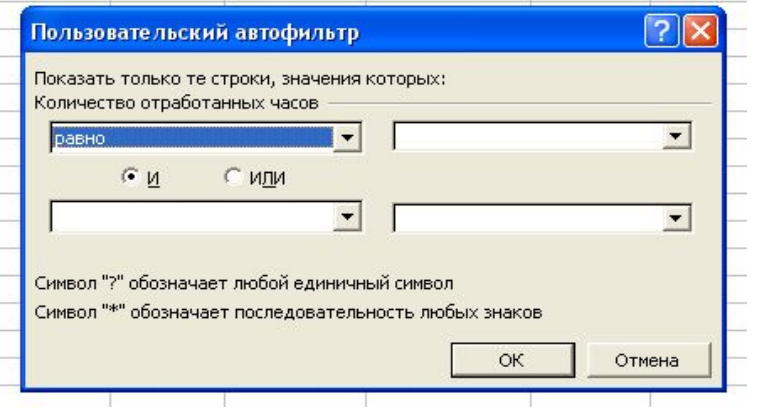

**■ Условия задаются** с помощью операций сравнения. **Для чисел** – это знаки <,>,<>,>=. **Для текста** знак = .

В поле ввода «что» можно вводить набор символов: «\*»- заменяет произвольное число символов, «?» - один любой символ. Примеры: Д\*, 1?6.

## **Вопросы и задания:**

- 1. Дайте определение фильтрации.
- 2. Назовите команду позволяющую применить фильтр.
- 3. Как изменится таблица после применения фильтра?
- 4. Каким образом можно выбрать вариант фильтрации?
- 5. Каким образом отменить использование фильтрации?
- 6. Каким образом установить свои условия фильтрации?
- 7. С помощью каких операций задаются условия фильтрации?

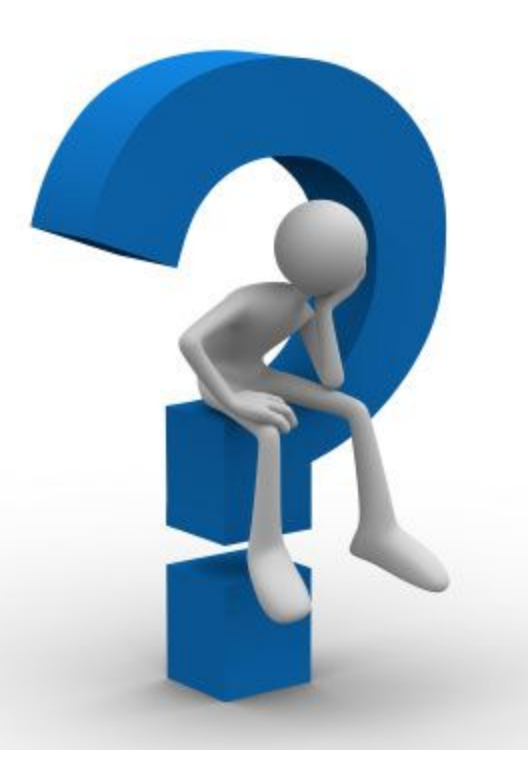

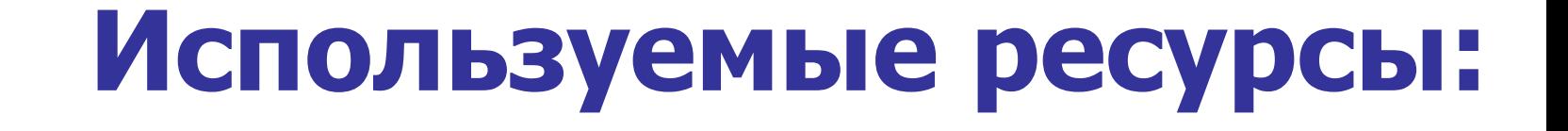

- А. Левин. Самоучитель работы на компьютере. Начинаем с Windows. – М.: ПБОЮЛ Левин А.Ш., 2008. – 688с.
- Справка: Microsoft Excel